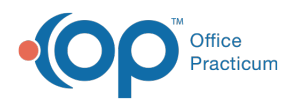

## Important Content Update Message

(official version 20.0.x) is the certified, 2015 Edition, version of the Office Practicum<br>software. This is displayed in your software (Help tab > About) and in the Help Cen We are currently updating the OP Help Center content for the release of OP 20. OP 20 software. This is displayed in your software (**Help tab > About**) and in the Help Center tab labeled Version 20.0. We appreciate your patience as we continue to update all of our content.

## How do I unlink siblings?

Last Modified on 02/04/2020 11:33 am EST

To unlink patients/siblings, simply break the selection that caused the linkage.

- To unlink patients**socially**: deselect the checkmark in the**Res?** column in the Family Contacts window of the Patient Chart.
- To unlink patients**financially**: change the selected contact in the**Patient Responsibility Guarantor** at the top of the Insurancewindow of the Patient Chart.
- To unlink patients**genetically**: change the genetic parent(s) indicated in the**Family** tab of the patient's History (**Patient Chart > History > Family tab)**.

For information on how patients are linked in OP,**click here**.

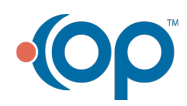